AutoCAD Crack

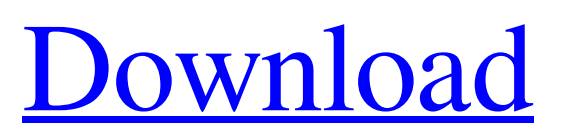

# **AutoCAD Crack With Registration Code Download [Latest]**

This tutorial is for AutoCAD 2018 and later. Please see this post for versions before 2016. There are many varieties of tabs. They are found at the left edge of the drawing area in many drawings. You will find tabs on the default drawing and the main drawing. At the bottom of the drawing, you will find tabs on the layers panel, views, windows, and file tabs. I only have a few examples of drawing views. Default Drawing View This is the view you get when you open the default drawing. Main Drawing View This is the view you get when you open a newly created drawing. New Drawing View This is the view you get when you create a new drawing. The main drawing is automatically associated with the default drawing and the default drawing has two views, drawing and drawing window. If you right click on the main drawing in the drawing area, you can view the main drawing view. Hierarchical View This is the view you get when you right click on the drawing in the drawing area. The hierarchy view will show all objects, groups, and sheets. The main drawing window has a view list that you can access by selecting the View tab at the top of the drawing area. You can use the View > Window menu command to show a specific drawing view. The menu command displays a list of the drawing views. You can use the View > Plot Grid menu command to open the Plot Grid and the View > Display menu command to display a specific drawing view. The Menu command does not always work if you select the View menu option. You can access all the other drawing views from the view list. You can access all the views for a drawing using the following commands: View > Drawing Window View > Drawing View View > Drawing View > Other Drawing Views View > Plot Grid View > Plot View > View List Command view The menu command View > Command View displays a list of all available commands in the drawing area. Command View You can access the commands by selecting the View > Command View menu option. You can access all the commands for the currently selected object in the drawing area using the View > Command View menu option. You can access all the commands for all the objects in the drawing area by selecting View

#### **AutoCAD Free Download**

See also Timeline of AutoCAD Crack Mac development AutoCAD Architecture AutoCAD Electrical AutoCAD Civil 3D Autodesk Exchange Apps List of Autodesk software Comparison of CAD editors for CAE References External links Autodesk Wikipedia Article Category:Autodesk Category:Computer-aided design software Category:Geometric modeling Category:CAD software for WindowsQ: How to make this list match the first list It may sound confusing but I am explaining it in detail. Say, my list: [[1,2,3], [4,5,6], [7,8,9]] What I want to do is, if we look at the first index of each list, it will be [0,0,0]. This is because, if you look at it, if we take the position 0, it will give you 1, if we take the position 1, it will give you 2, etc.. If I do the normal python list comprehension: [0,0,0] this does not take the positions into account, so in this example, my expected answer would be: [2,2,2] how can I do this without using a for loop? A: One way to solve this would be to add the list's indices to the list.  $[x[0]+x[1]+x[2]$  for x in yourlist] This would print [2, 2, 2] in your example Partnering with DHPS for Two-Year Agreements July 18, 2009 Farmers with approved USDA commodity programs can earn an additional year of direct payment without paying a premium by entering into a twoyear agreement with Delaware-Greene-Suffolk (DHPS) County Office, a component of the state Agricultural Statistics Service. The DHPS County Office is offering two-year agreements for 2009 through mid-2011. Agreements are available to farmers enrolled in the approved farm program that apply for the two-year agreements. These programs include the dairy program, the milk checkoff program, the county-specific government commodity programs, the soybean and grain programs. The county office will accept applications on a first-come, first-served basis. During the two-year agreement, farmers would a1d647c40b

# **AutoCAD Keygen Full Version Free [Mac/Win]**

I don't know if it's the hint from Compiz or the old card? (I have an NV11 in this laptop). Any idea? Edit: BTW I've upgraded to bumblebee 0.2 from 0.1 Edit 2: Could be it has to do with the NV11, what kind of card does it use? Last edited by amx-dynamo on Tue May 07, 2012 4:11 am, edited 1 time in total. Take one of the power profiles to the maximum level. Turn on your computer. Click the power button. Nothing should happen. If it does then the power profile may be stuck at one level. See if that makes a difference. This is a combination of the two suggestions: I was using DPM in the previous version of bumblebee, then updated to the current version and now I have the same problem. What I also noticed is that in DPM I can't get a power profile to be set to any level but the maximum. What I've done is to turn the 'Automatically Switch to Profile' option to 'No Switch', then turn the 'Profiles' setting to 'Normal' and set the 'Switch to...' setting to 'Never'. I've looked in /etc/bluetooth/org.bluez.conf and in /etc/default/bluetooth and there's nothing interesting there. Could it be that the way the gpu is being switched doesn't work properly, but the kms is being used? Yay! Have to admit I'm not very up to date with any of these things. I've never used the key as a feature, but in this case, you might have to do that. It's part of the -offline.c that should be used in the xorg.conf and xorg.conf.nvidia-per-card file that is generated. On the NVidia site, for the video card you are using, there is a number of tables that can be downloaded. I believe these contain information on how to deal with dual display. You may also look in /usr/share/doc/nvidia-current for documentation on the installation of the driver and using the card. I did notice that when I had run DPM it would list two sessions. One was what I was using, and one was the one

#### **What's New In AutoCAD?**

AutoCAD 2023 is the first release in AutoCAD to support new markup technologies. The suite of support tools, called Markup Assist, allows you to import text, graphics, and annotations directly into the drawing as objects, and export them to a drawing for collaboration, revision, or review. Markup Assist also provides markup functions for simple drawings such as Title, Font, Line, Circle, Polyline, Arc, and Text. You can also use them for more complex drawings, such as furniture, vehicles, architectural and engineering drawings, which can be more complicated and time consuming to work on. Save time by importing text, annotations, and graphics from a variety of sources, including other AutoCAD releases, AutoCAD 360, PDF, DOC, or images. For more information, visit the Autodesk blog. Add industry standard symbols directly to the drawing, then export to MS Project or Visio: You can now add industry standard symbols to your drawings and export them to Microsoft Project or Visio. Symbols enable you to create and manage schedules and projects, which can improve communication and collaboration. For more information, visit the Autodesk blog. Improved version history: Quickly go back to a previous version of a drawing. Access all previous versions of the drawing, as well as see the changes that were made in between each version, with just a few clicks. To view the version history, click the version button in the top right-hand corner. For more information, visit the Autodesk blog. The Link to Source option in the Files panel now shows the folder path and name for sources that are embedded in other files: Linking a source file to its folder path and name is one of the most important steps in sharing your work with other people. You can now quickly find and access the folder path and name in the Files panel's Link to Source option when you drop the source file into the Files panel. You can also right-click any source file in the Files panel to access the options for viewing the source file's folder path and name. For more information, visit the Autodesk blog. Additional New Features in AutoCAD Architecture: Support for construction drawings by providing architectural components like windows, doors, walls, and foundations directly in the 3D environment. You can import existing

# **System Requirements For AutoCAD:**

Windows 7 64-bit Windows 8 64-bit Windows 8.1 64-bit Windows 10 64-bit Processor: Intel Core 2 Duo E6550 or AMD equivalent Memory: 2 GB RAM Hard Drive: 40 GB free space Graphics: DirectX 10-capable graphics card or compatible Internet: Broadband connection Additional Notes: You can choose the No Ads option as well to remove the extra advertisements. Click here to download the game. Please feel free to download and try the

Related links: